## MICHIGAN ne, Parent K melcome, Parent **Children** a  $8 \bigcirc$  Help  $\ast$ ei v **Quick Links Countries**<br>Reflationships **TODAY'S TO DO De You have no** O Attenda Class Connect<br>See Uponing One Curr Advance Prep<br>Check Upcoming Advance Pr Enter<sub>T</sub>  $F \rightarrow 0$

## **HOW TO LOG ATTENDANCE**

- From the Learning Coaches Account **ONLY**
- Click on Attendance
- Opens to Current Date
- Click Calendar to go in and do back attendance

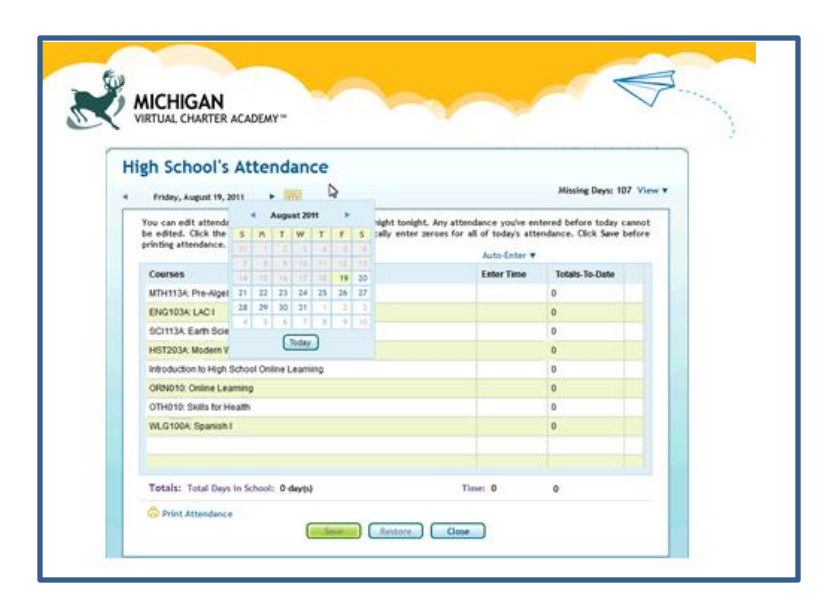

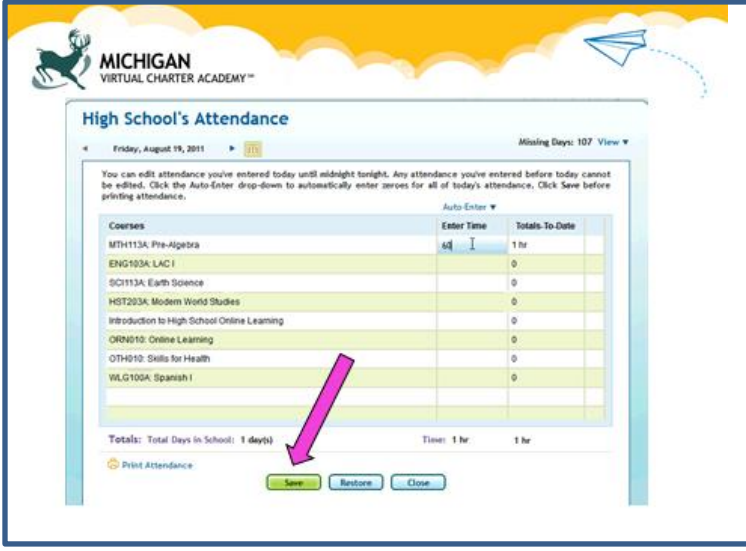

- You need to enter time individually for each course
- Default puts in 60 but you can increase/decrease the time as needed
- Remember full attendance is 6hours 20 min

- Don't forget to click SAVE
- Please note once attendance is saved it cannot be edited